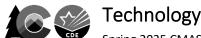

# Technology Overview

Spring 2025 CMAS and CoAlt: Mathematics, English Language Arts including CSLA, Science, and Social Studies

This information applies to all CMAS content areas and CoAlt Science and Social Studies. The information is current as of October 2024. Refer to the following sites for updates leading up to the spring 2025 administration:

- Pearson https://support.assessment.pearson.com/TN
- CDE http://www.cde.state.co.us/assessment/newassess-dtc

Additional information regarding technology updates is shared with District Assessment Coordinators and District Technology Coordinators through \*DAC\* and \*DTC\* emails from CDE.

## **Student Testing**

TestNav is the application students use to take the CMAS assessments.

- Browsers cannot be used for testing the TestNav App must be used.
- TestNav App downloads are available at <a href="https://download.testnav.com/">https://download.testnav.com/</a> and in device app stores.

Students can use the following devices for CMAS testing this spring (refer to TestNav System Requirements for details):

- Desktop/laptop computers
- Chromebooks
- iPads

System Requirements - https://support.assessment.pearson.com/display/TN/TestNav+System+Requirements

#### **Test Administration**

PearsonAccess<sup>next</sup> is the CMAS and CoAlt assessment management system districts and schools use to manage student data, order materials, and administer assessments. This website is used for both online and paper-based testing.

- Site used for live testing https://co.pearsonaccessnext.com
- Site used for training in preparation for live testing https://trng-co.pearsonaccessnext.com

### **Optional – Proctor Caching**

- Only Windows devices are supported for proctor caching
  - If using a MAC for proctor caching, Pearson offers legacy software that is not supported. The legacy MAC Proctor Cache Installer is available at <a href="https://coassessments.com/technology-setup/">https://coassessments.com/technology-setup/</a>.
- Proctor Cache download is available at https://download.testnav.com/

System Requirements - https://support.assessment.pearson.com/display/TN/ProctorCache+System+Requirements

## **Technology Readiness**

- Use the Training Site (https://trng-co.pearsonaccessnext.com) to access the CMAS Test Simulator administration
  - The CMAS Test Simulator form in this administration is used to verify performance of CMAS item types on the local network and devices
  - The form includes all types of items/questions used on CMAS assessments
  - CDE strongly suggests schools test their equipment with this form
- Directions for setting up the CMAS Testing Simulator shared with District Technology Coordinators
  - o Device set up <a href="https://support.assessment.pearson.com/display/TN/Set+up+and+Use+TestNav">https://support.assessment.pearson.com/display/TN/Set+up+and+Use+TestNav</a>